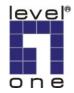

## FPS-1031\_1032\_1033 and WPS-1133 Printer Configuration of Apple Mac OS X 10.5

1.Click **Apple Icon** on the left-upper corner of Desktop, and click **System Preferences...**. Click **Print & Fax**.

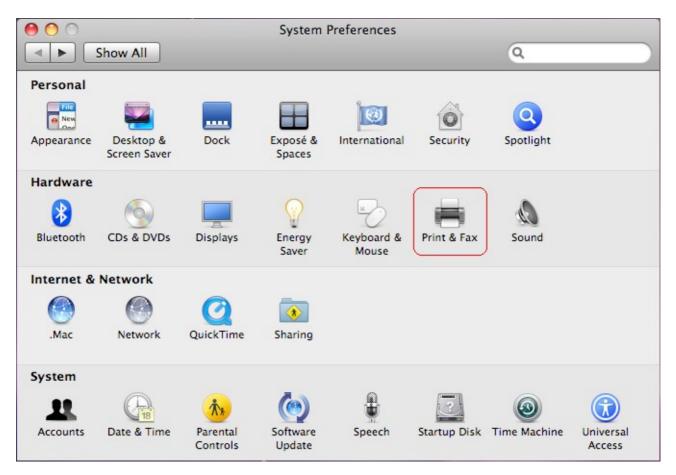

2.Click Plus.

| \varTheta 🔿 🔿 🕐                             | rint & Fax                                                          |
|---------------------------------------------|---------------------------------------------------------------------|
| Show All                                    | ٩                                                                   |
| Printers<br>192.168.0.25<br>e Idle, Default | 192.168.0.25                                                        |
| к                                           | tion: pa<br>(ind: Generic PostScript Printer<br>atus: Idle, Default |
|                                             | Open Print Queue) Options & Supplies)                               |
| +-                                          |                                                                     |
| Default Printer:                            | Last Printer Used                                                   |
| Default Paper Size in Page Setup:           | A4 🛟                                                                |
| Click the lock to prevent further changes.  | $(\mathbf{\tilde{o}})$                                              |

3.**Protocol**: Line Printer Daemon – LPD **Address**: Input the IP address of the print server. **Queue**: lp1, lp2, or lp3 (**fixed**)

| 00           |                                              | $\bigcirc$ |
|--------------|----------------------------------------------|------------|
|              | 🚳 🖴 🚷 之 🔒                                    | Q          |
| Default Fax  | IP Windows Bluetooth AppleTalk More Printers | Search     |
|              |                                              |            |
| Protocol:    | Line Printer Daemon - LPD                    | •          |
| Address:     | 192.168.0.10                                 |            |
|              | Valid and complete address.                  |            |
| Queue:       | lp1                                          | -          |
|              | Leave blank for default queue.               |            |
|              |                                              |            |
| Name:        | 192.168.0.10                                 |            |
| Location:    | office                                       |            |
| Print Using: | Select a driver to use                       | +          |
|              | 6                                            |            |
|              | Q                                            |            |
|              | Canon PIXMA iP4300 - Gutenprint v5.1.3       | 6          |
|              | Canon PIXMA iP5000 - Gutenprint v5.1.3       |            |
|              | Canon PIXMA iP5200 - Gutenprint v5.1.3       |            |
|              | Canon PIXMA iP6700 - Gutenprint v5.1.3       | 4          |
|              | Canon PIXMA MP150 - Gutenprint v5.1.3        | -          |
|              | Conce DIVINA MDEOO Cutemaniature 1.2         |            |
|              |                                              |            |
|              | C                                            | Add        |

If your print server is the 1-Port print server, its print port is the first.

If your print server is not the 1-Port print server, for example, it is the 2 USB and 1 parallel port print server, then, the parallel port is the first. USB 1 is the second. And, USB 2 is the third.

Ip1 if your printer is connected with the first print port. Ip2 if your printer is connected with the second print port. Ip3 if your printer is connected with the third print port.

**Name**: Input the printer name you prefer. **Location**: Input its location. **Print Using**: Select a driver to use...

Click Add.